# How PostPal works

## HOW TO REGISTER

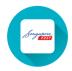

## Step 1:

Step 2:

information

Download the SingPost app into your mobile phone

Register by filling up the required

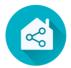

 $\mathcal{S}_{a}$ 

#### Step 4:

Flat owners can verify residential details by tapping on the "Verify with MyInfo" button

#### Step 5:

Add users in the "Manage Users" section under the "Account" tab

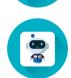

#### **Step 3:** Tap the PostPal icon on the home page of the SingPost app

## HOW TO COLLECT MAIL

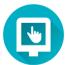

#### Step 1:

At the PostPal kiosk, tap the screen to begin mail collection

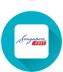

**Step 2:** Open the SingPost app on your mobile phone

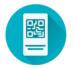

## Step 4:

Point the QR code towards the scanner on the PostPal kiosk

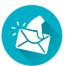

## Step 5:

Mail is dispensed for residents to collect

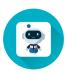

## Step 3:

Tap the PostPal icon in the app and a QR code will be displayed

Source: SINGPOST STRAITS TIMES GRAPHICS